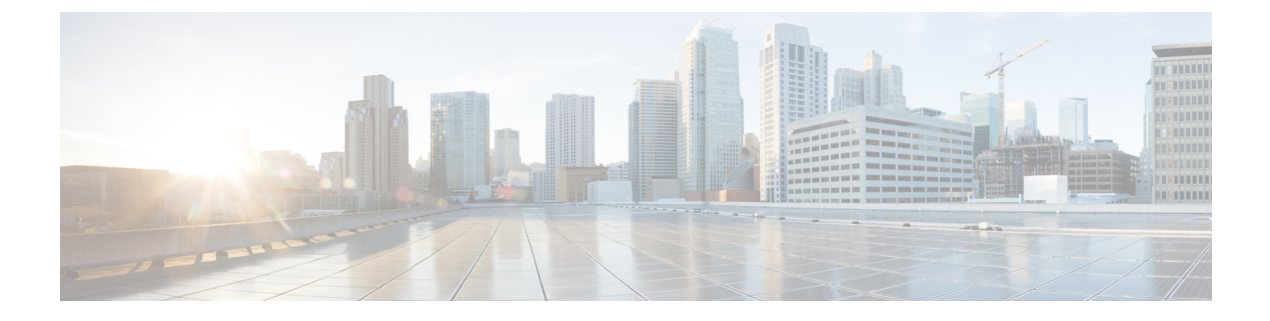

# **BGP** 大型コミュニティの設定

- BGP 大型コミュニティの制限事項 (1 ページ)
- BGP 大型コミュニティについて (1 ページ)
- BGP 大型コミュニティの設定方法 (3 ページ)
- 設定例: BGP 大型コミュニティ (10ページ)
- BGP 大型コミュニティの機能履歴 (11 ページ)

## **BGP** 大型コミュニティの制限事項

コマンドで大型コミュニティを指定する場合は、コロンで区切った 3 つの負ではない 10 進整 数で指定しますたとえば、1:2:3 と入力します。各整数は 32 ビットで格納されます。各整数の 有効な範囲は 4 オクテット 10 進数で、0 ~ 4294967295 を指定できます。

# **BGP** 大型コミュニティについて

BGPの大型コミュニティ属性には、ルートをタグ付けし、ルータのBGPルーティングポリシー を変更する機能があります。ルートがルータ間を移動するときに、BGPの大型コミュティを属 性で選択して追加または削除できます。BGP の大型コミュティ属性は BGP のコミュニティ属 性に似ていますが、サイズが 12 オクテットとなります。ただし、コミュニティのようによく 知られた大型コミュニティはありません。また、BGP大型コミュニティも、4オクテットのグ ローバル管理者フィールドと8オクテットのローカル管理者フィールドに論理的に分割されま す。4 オクテットの自律システムは、グローバル管理者フィールドに適合できます。

BGP 大型コミュニティの詳細については、[rfc8092](https://tools.ietf.org/html/rfc8092) のドキュメントを参照してください。

### **BGP** 大型コミュニティ属性

BGP 大型コミュニティでは、コミュニティ値は 12 オクテットの数値として符号化されます。 次の図は、大型コミュニティ属性のシンタックスを示しています。

0 1 2 0 1 2 3 4 5 6 7 8 9 0 1 2 3 4 5 6 7 8 9 0 1 2 3 4 5 6 7 Global Administrator Local Data Part 1 Local Data Part 2 Global Administrator: A four-octet namespace identifier. Local Data Part 1: A four-octet operator-defined value. Local Data Part 2: A four-octet operator-defined value

### 大型コミュニティリスト

BGP 大型コミュニティリストは、ルートマップの match 句で使用可能な大型コミュニティグ ループを作成するために使用されます。大型コミュニティを使用して、ルーティングポリシー を制御できます。ルーティングポリシーでは、受信またはアドバタイズするルートをフィルタ リングしたり、受信またはアドバタイズするルートの属性を変更したりできます。また、大型 コミュニティリストで大型コミュニティを選択して設定または削除することもできます。

- 標準タイプの大型コミュニティリストは、大型コミュニティの定義に使用されます。
- 拡張タイプの大型コミュニティリストは、正規表現による大型コミュニティの定義に使用 されます。

大型コミュニティリストには名前または番号を付け、標準タイプまたは拡張タイプにすること ができます。番号付き大型コミュニティリストのルールは、設定可能なコミュニティリスト数 の上限がないことを除き、すべて名前付き大型コミュニティリストにも適用されます。

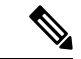

最大 100 個の標準タイプの番号付き大型コミュニティリストと 100 個の拡張タイプの番号付き 大型コミュニティリストを設定できます。名前付き大型コミュニティリストでは、この制限が ありません。 (注)

# **BGP** 大型コミュニティの設定方法

ここでは、BGP 大型コミュニティの設定について説明します。

## **BGP** 大型コミュニティの有効化

大型コミュニティを有効化するには、次の手順を実行します。

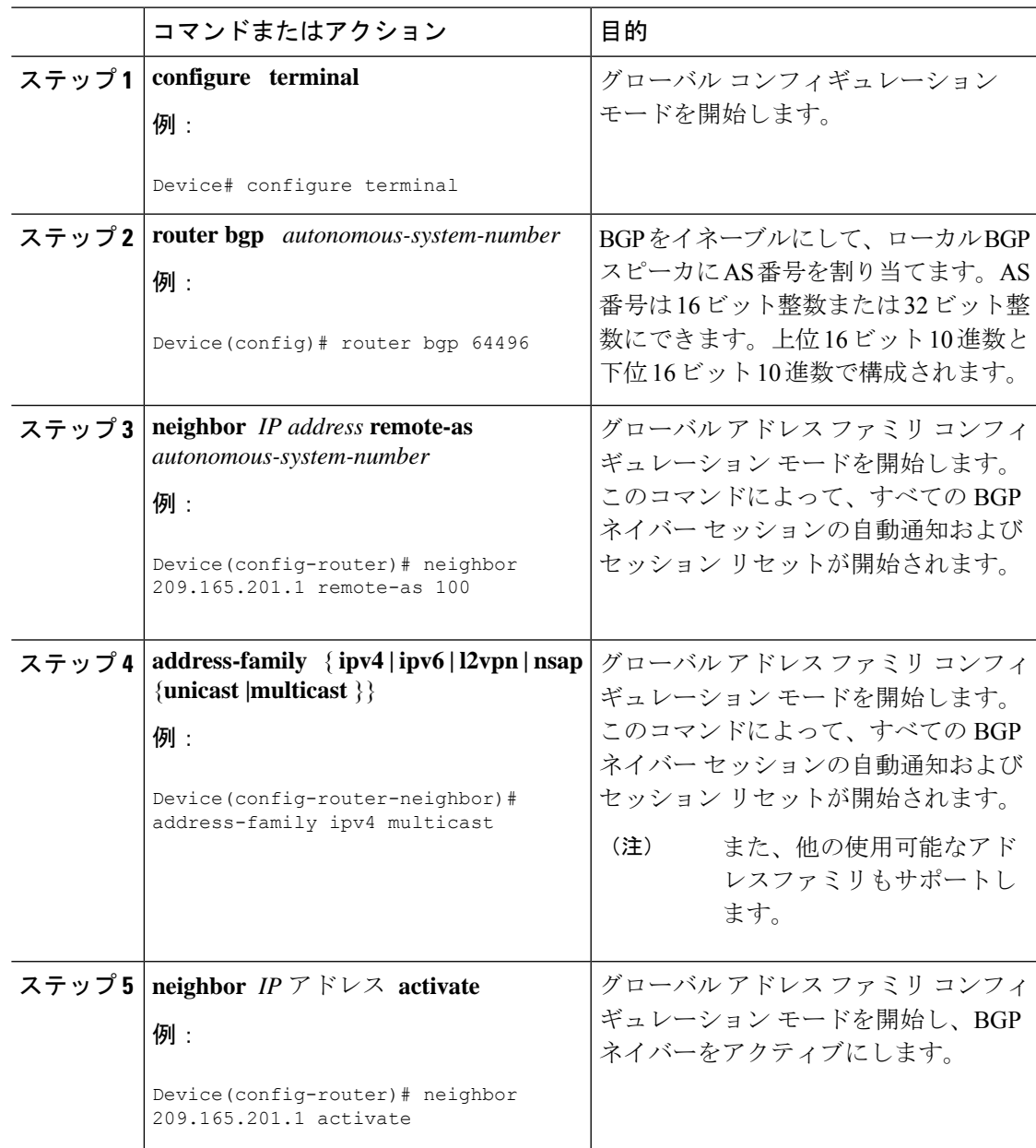

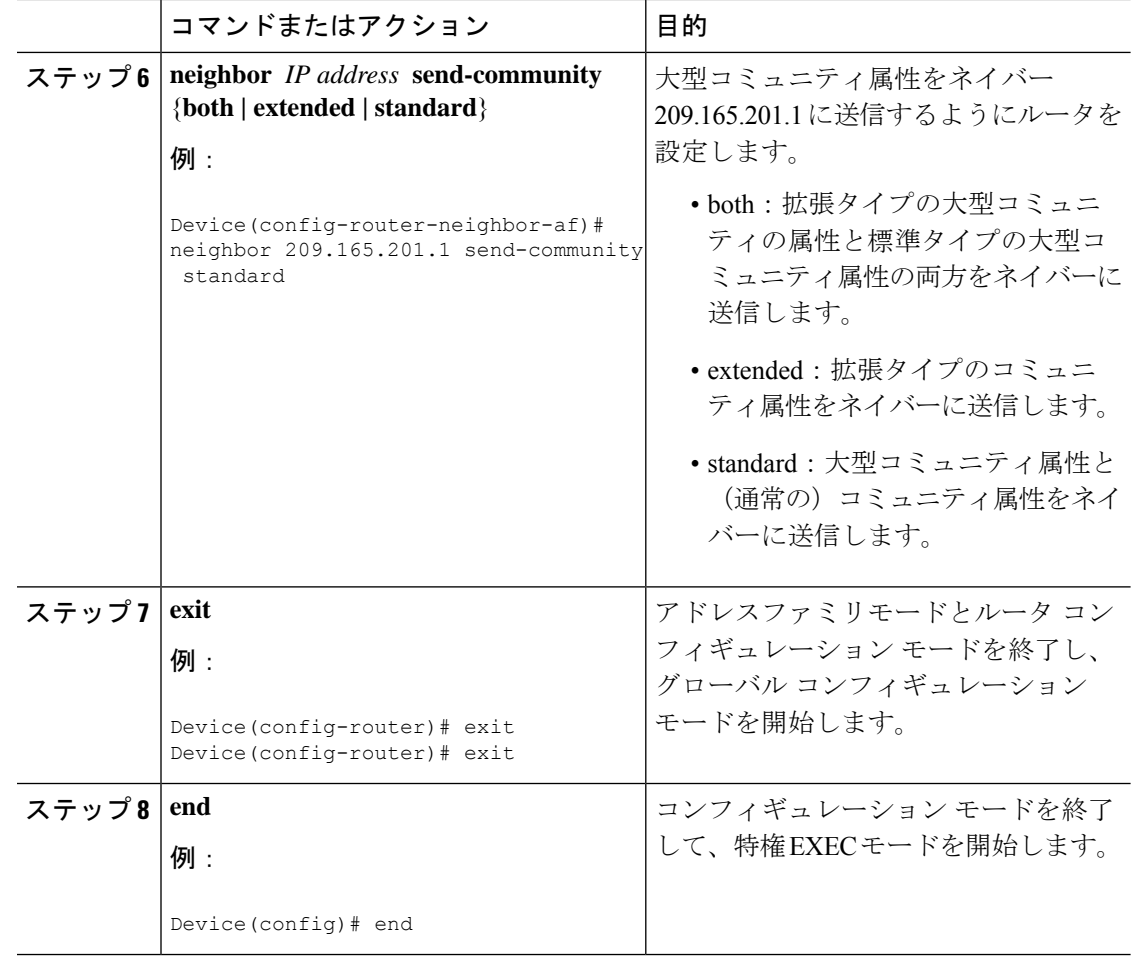

# 大型コミュニティリストを使用したルートマップの設定および大型コ ミュニティの照合

BGP 大型コミュニティを照合するには、次の手順を実行します。

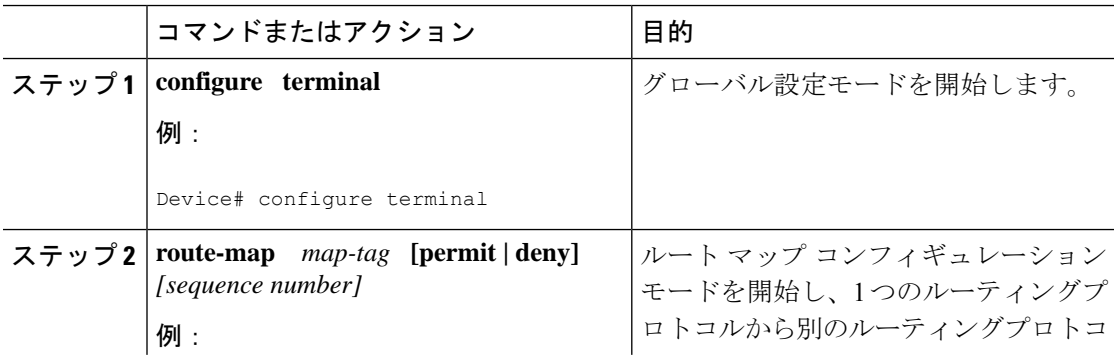

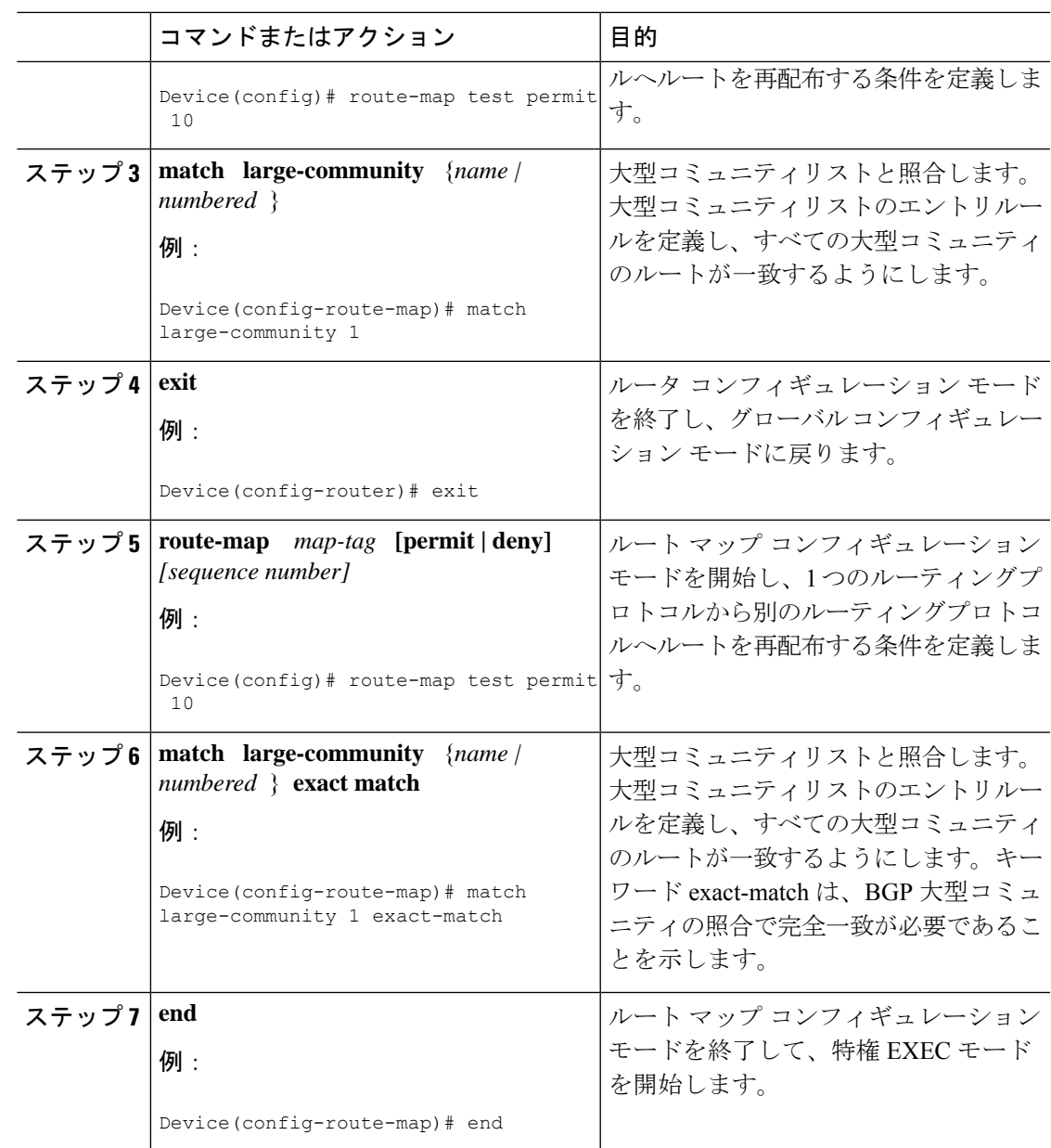

## **BGP** 大型コミュニティリストの定義

BGP 大型コミュニティを定義するには、次の手順を実行します。BGP 大型コミュニティは、 名前付きコミュニティリストと番号付きコミュニティリストをサポートしています。

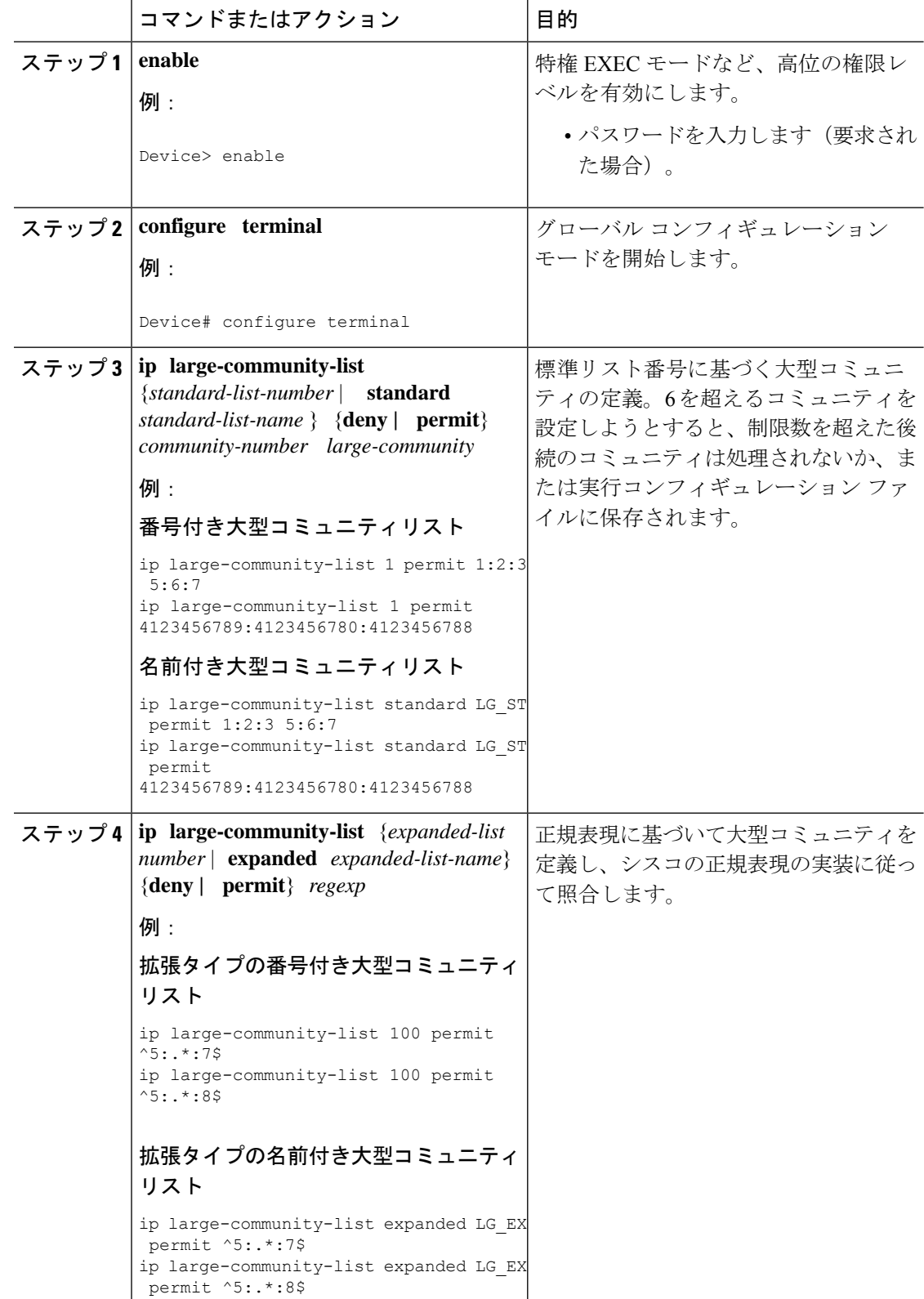

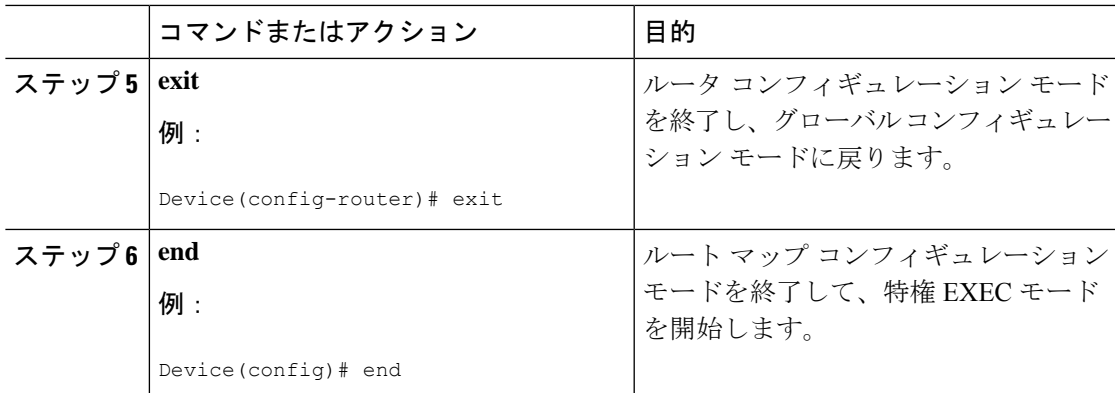

# **BGP** 大型コミュニティの設定に向けたルートマップの設定

大型コミュニティを設定するには、次の手順を実行します。

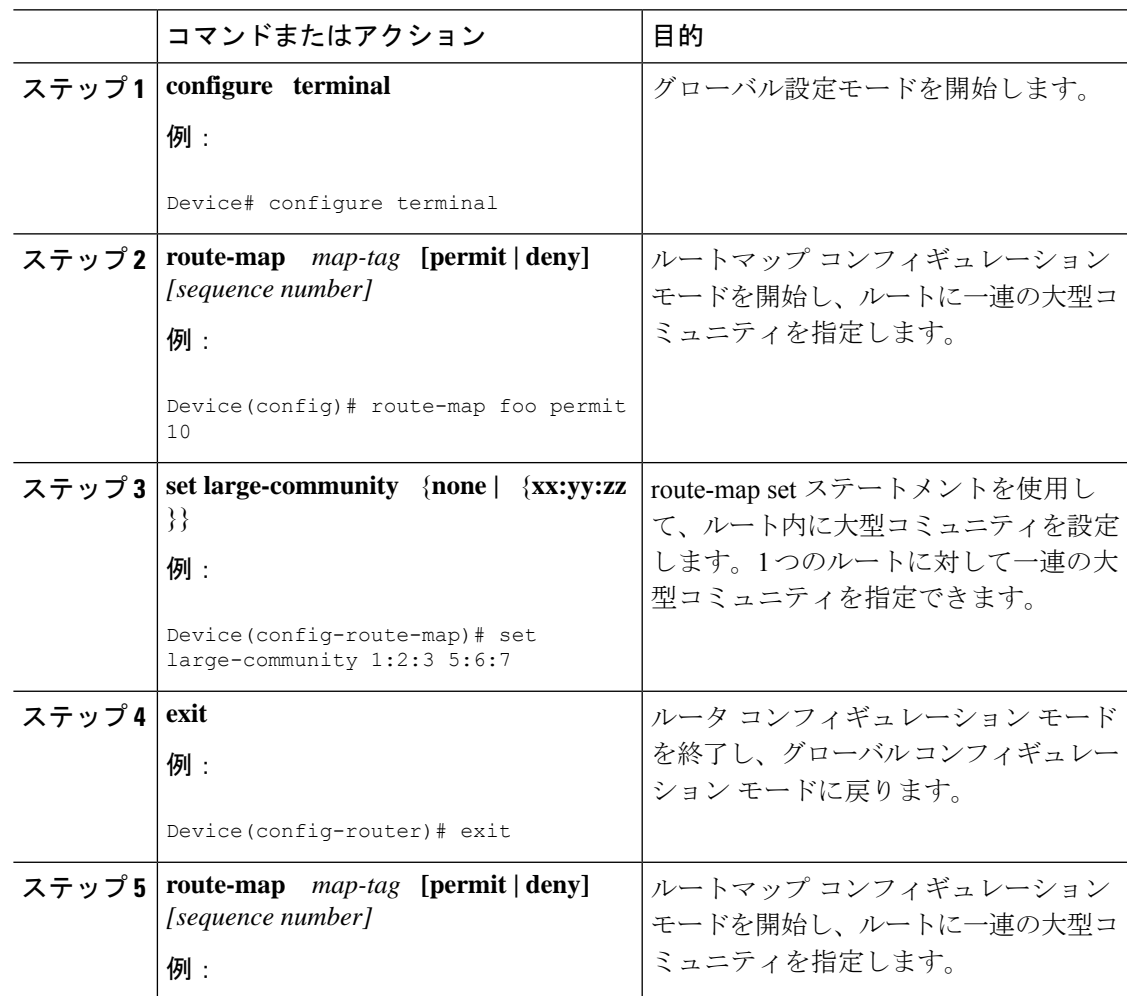

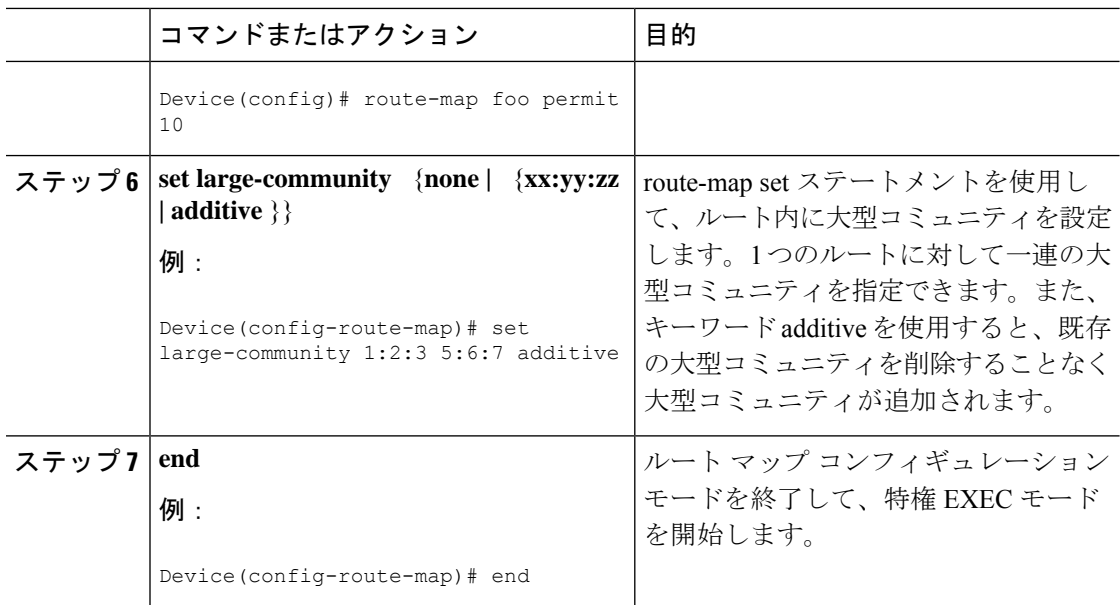

# 大型コミュニティの削除

BGP 大型コミュニティを削除するには、次の手順を実行します。

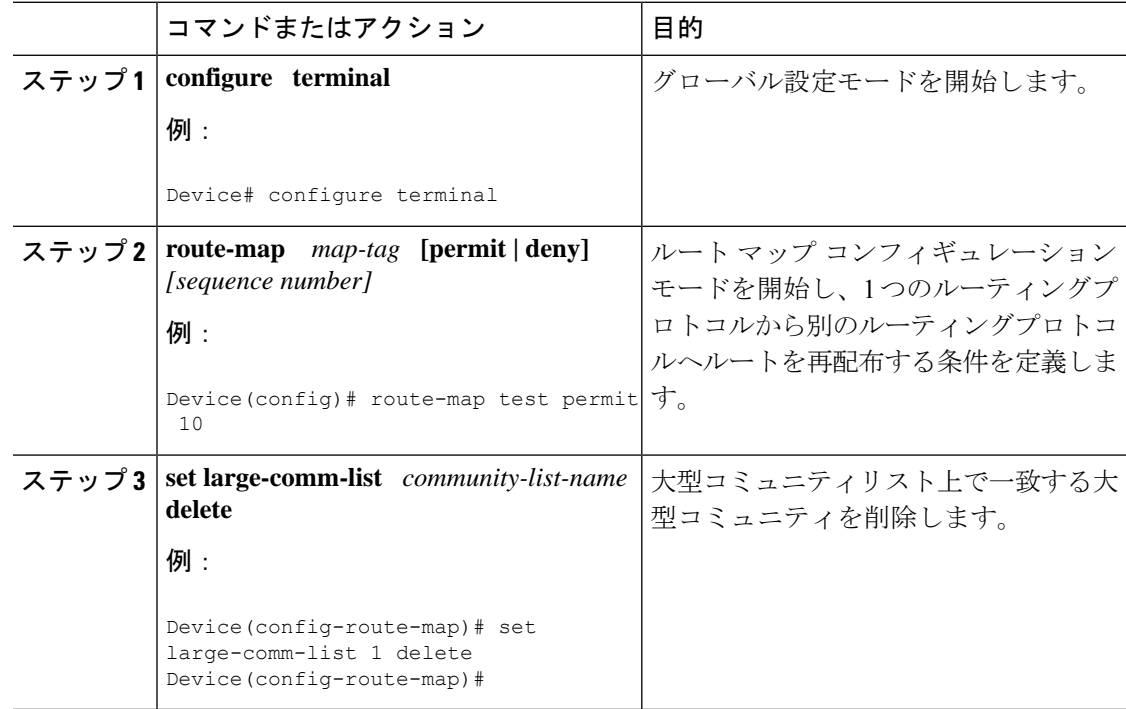

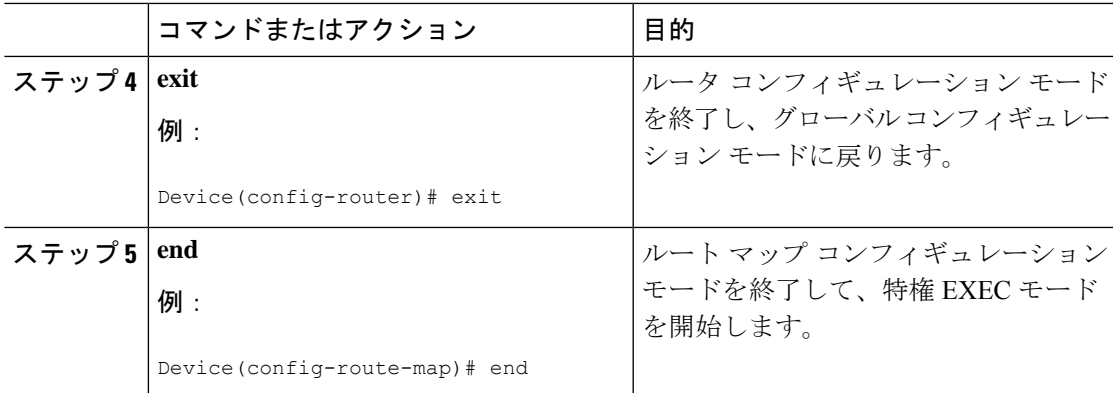

### **BGP** 大型コミュニティの設定確認

BGP大型コミュニティの設定を確認するには、次のコマンドを使用します。次の例では、コマ ンドで指定されたすべての大型コミュニティを含むルートのリストが表示されます。表示され るルートには、追加の大型コミュニティが含まれることがあります。

```
Device# show bgp large-community 1:2:3 5:6:7
BGP table version is 17, local router ID is 1.1.1.3
Status codes: s suppressed, d damped, h history, * valid, > best, i - internal,
              r RIB-failure, S Stale, m multipath, b backup-path, f RT-Filter,
              x best-external, a additional-path, c RIB-compressed,
Origin codes: i - IGP, e - EGP, ? - incomplete
RPKI validation codes: V valid, I invalid, N Not found
```
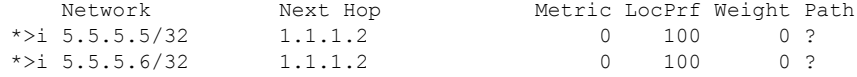

次の例では、設定でキーワード exact-match を追加すると、指定した大型コミュニティのみを 含むルートのリストが表示されます。

Device#**show bgp large-community 1:2:3 5:6:7 exact-match** BGP table version is 17, local router ID is 1.1.1.3 Status codes: s suppressed, d damped, h history, \* valid, > best, i - internal, r RIB-failure, S Stale, m multipath, b backup-path, f RT-Filter, x best-external, a additional-path, c RIB-compressed, Origin codes: i - IGP, e - EGP, ? - incomplete RPKI validation codes: V valid, I invalid, N Not found

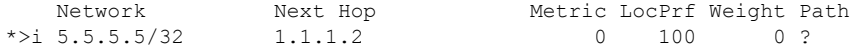

これらの例では、ルート 5.5.5.5/32 と 5.5.5.6/32 に大型コミュニティ 1:2:3 と 5:6:7 の両方が含ま れています。ルート 5.5.5.6/32 には、いくつかの追加の大型コミュニティが含まれています。

次の例では、大型コミュニティリストが表示されます。

Device#**show ip largecommunity-list 20** Large Community standard list 20 permit 1:1:2

Device#**show bgp large-community-list 20** Large Community standard list 20 permit 1:1:2

## 大型コミュニティのトラブルシューティング

大型コミュニティをデバッグするには、**debug ip bgp update** コマンドを使用します。

#### Device#**debug ip bgp update**

\*Mar 10 23:25:01.194: BGP(0): 192.0.0.1 rcvd UPDATE w/ attr: nexthop 192.0.0.1, origin ?, metric 0, merged path 1, AS\_PATH , community 0:44 1:1 2:3, large-community 3:1:244 3:1:245 \*Mar 10 23:25:01.194: BGP(0): 192.0.0.1 rcvd 5.5.5.1/32 \*Mar 10 23:25:01.194: BGP(0): Revise route installing 1 of 1 routes for  $5.5.5.1/32 \rightarrow$ 192.0.0.1(global) to main IP table

#### メモリ情報の表示

**show ip bgp summary** コマンドは、大型コミュニティのメモリ情報を表示します。

```
Device #show ip bgp summary
BGP router identifier 1.1.1.1, local AS number 1
BGP table version is 3, main routing table version 3
2 network entries using 496 bytes of memory
2 path entries using 272 bytes of memory
1/1 BGP path/bestpath attribute entries using 288 bytes of memory
1 BGP community entries using 40 bytes of memory
2 BGP large-community entries using 96 bytes of memory
0 BGP route-map cache entries using 0 bytes of memory
0 BGP filter-list cache entries using 0 bytes of memory
BGP using 1096 total bytes of memory
BGP activity 3/1 prefixes, 3/1 paths, scan interval 60 secs
2 networks peaked at 13:04:52 Mar 11 2020 EST (00:07:25.579 ago)
```
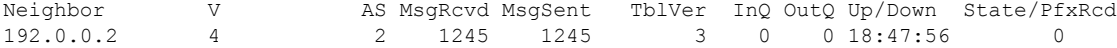

## 設定例:**BGP** 大型コミュニティ

ここでは、大型コミュニティを使用したルートマップの設定方法の例を紹介します。

route-map set ステートメントは、ルート内の大型コミュニティを設定するために使用します。 1 つのルートに対して一連の大型コミュニティを指定できます。

*additive* キーワードを使用すると、既存の大型コミュニティを削除することなく、大型コミュ ニティが追加されます(標準タイプの大型コミュニティリストのみ)。

### 大型コミュニティの設定

次の例は、大型コミュニティを設定する方法を示します。

route-map foo permit 10 set large-community 1:2:3 5:6:7

route-map foo2 permit 10 set large-community 1:2:3 5:6:7 additive

### 大型コミュニティの照合

次の例は、大型コミュニティを照合する方法を示します。

```
route-map foo permit 10
match large-community 1
```
route-map foo2 permit 10 match large-community 1 exact-match

### 大型コミュニティの削除

次の例は、大型コミュニティを削除する方法を示します。

```
route-map foo
set large-comm-list 1 delete
```
### 標準タイプの番号付き大型コミュニティリスト

次の例は、標準タイプの番号付き大型コミュニティリストを設定する方法を示します。

```
ip large-community-list 1 permit 1:2:3 5:6:7
ip large-community-list 1 permit 4123456789:4123456780:4123456788
```
#### 標準タイプの名前付き大型コミュニティリスト

次の例は、標準タイプの名前付き大型コミュニティリストを設定する方法を示します。

ip large-community-list standard LG\_ST permit 1:2:3 5:6:7 ip large-community-list standard LG\_ST permit 4123456789:4123456780:4123456788

### 拡張タイプの番号付き大型コミュニティリスト

次の例は、拡張タイプの番号付き大型コミュニティリストを設定する方法を示します。

ip large-community-list 100 permit ^5:.\*:7\$ ip large-community-list 100 permit ^5:.\*:8\$

拡張タイプの名前付き大型コミュニティリスト

次の例は、拡張タイプの名前付き大型コミュニティリストを設定する方法を示します。

ip large-community-list expanded LG\_EX permit ^5:.\*:7\$

ip large-community-list expanded LG\_EX permit ^5:.\*:8\$

## **BGP** 大型コミュニティの機能履歴

次の表に、このモジュールで説明する機能のリリースおよび関連情報を示します。

これらの機能は、特に明記されていない限り、導入されたリリース以降のすべてのリリースで 使用できます。

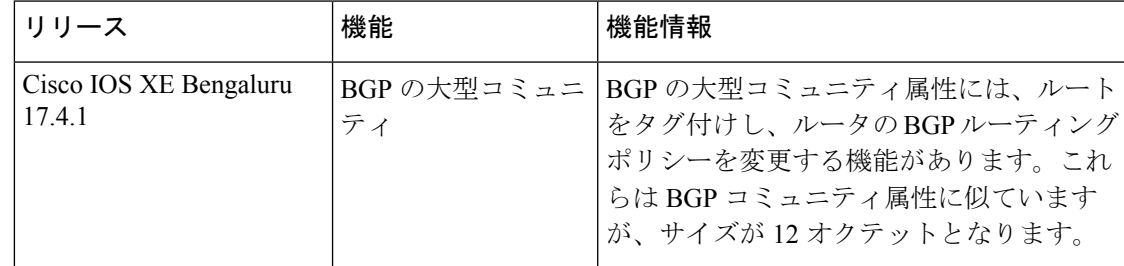

CiscoFeature Navigatorを使用すると、プラットフォームおよびソフトウェアイメージのサポー ト情報を検索できます。Cisco Feature Navigator にアクセスするには、<https://cfnng.cisco.com/> に 進みます。

翻訳について

このドキュメントは、米国シスコ発行ドキュメントの参考和訳です。リンク情報につきましては 、日本語版掲載時点で、英語版にアップデートがあり、リンク先のページが移動/変更されている 場合がありますことをご了承ください。あくまでも参考和訳となりますので、正式な内容につい ては米国サイトのドキュメントを参照ください。